## Oracle Centrally Managed Users 18/19c

Live Demo zu CMU Stefan Oehrli

@stefanoehrli Nww.oradba.ch

BASEL | BERN | BRUGG | BUKAREST | DÜSSELDORF | FRANKFURT A.M. | FREIBURG I.BR. | GENF HAMBURG | KOPENHAGEN | LAUSANNE | MANNHEIM | MÜNCHEN | STUTTGART | WIEN | ZÜRICH

## Stefan Oehrli

Solution Manager, Trainer und Partner bei Trivadis

- Seit 1997 in verschiedenen IT-Bereichen tätig
- Seit 2008 bei der Trivadis AG
- Mehr als 20 Jahre Erfahrung im Umgang

Fokus: Daten schützen und Datenbanken sicher betreiben

- Security Assessments und Reviews
- Datenbank Sicherheitskonzepte und deren Umsetzung
- Oracle Backup & Recovery Konzepte und Troubleshooting
- Oracle Enterprise User Security, Advanced Security, Database Vault, …
- Oracle Directory Services

Co-Autor des Buches Der Oracle DBA (Hanser, 2016/07)

#### @stefanoehrli

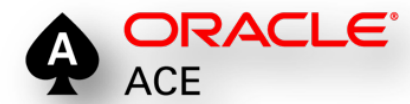

BASEL | BERN | BRUGG | BUKAREST | DÜSSELDORF | FRANKFURT A.M. | FREIBURG I.BR. | GENF HAMBURG | KOPENHAGEN | LAUSANNE | MANNHEIM | MÜNCHEN | STUTTGART | WIEN | ZÜRICH

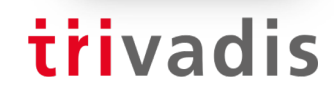

**DER ORACLE** DBA

#### *Trivadis – Unsere wichtigsten Kennzahlen.*

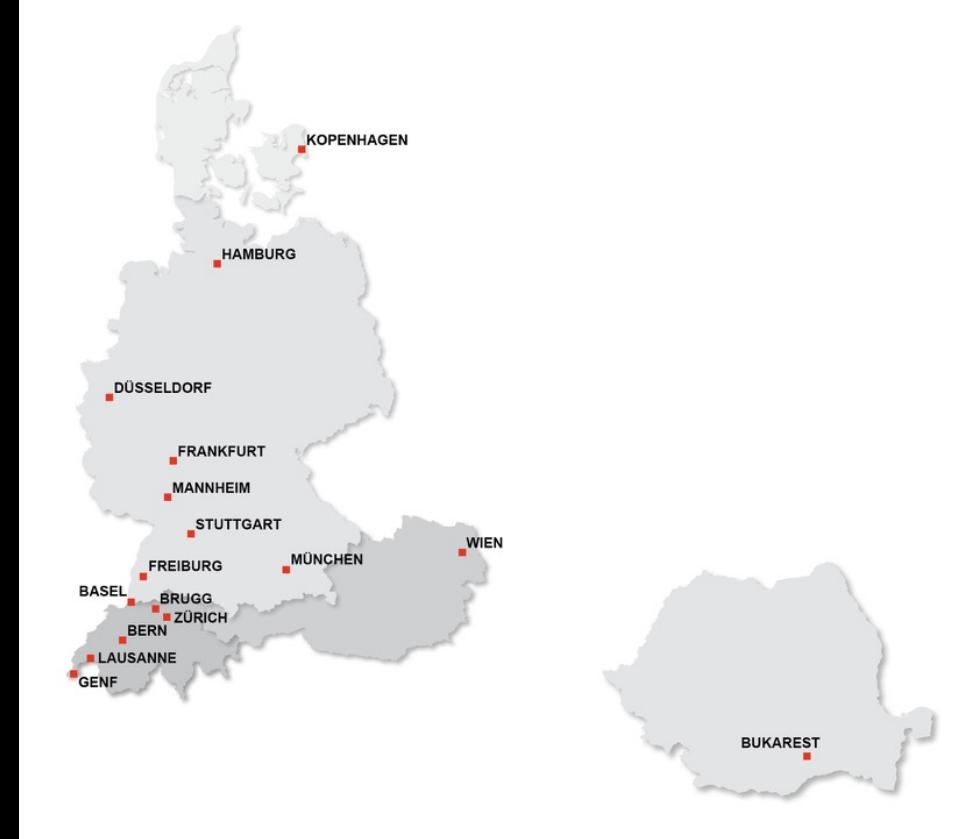

- Gründung: 1994
- 16 Trivadis Niederlassungen mit über 650 Mitarbeitenden
- Umsatz CHF 111 Mio. (EUR 96 Mio.)
- Über 250 Service Level Agreements
- Mehr als 4'000 Trainingsteilnehmer
- Forschungs- und Entwicklungsbudget: CHF 5.0 Mio.
- Mehr als 1'900 Projekte pro Jahr bei über 800 Kunden
- Finanziell unabhängig und nachhaltig profitabel

#### *Agenda*

- Einleitung Oracle Centrally Managed User 18/19c
- Live Demo
	- MS Active Directory Konfiguration
	- SQLNet Konfiguration
	- Datenbank Konfiguration
	- Authentifizierung und Autorisierung
	- Weitere Use Cases
	- Kerberos Konfiguration
- Überblick Trivadis LAB
- Fazit

trivadis

# Oracle Centrally Managed User 18/19c

5 15.05.19 AOUG - Oracle Centrally Managed Users 18c / 19c

#### *Integration von MS Active Directory*

- Neues Security Feature von Oracle Database Relase 18c
- Centrally Managed User CMU…
	- …benötigt kein zusätzliches Oracle Verzeichnis
	- …ermöglicht die Verwaltung der Benutzer im direkt im MS Active Directory
	- …benötig keine zusätzliche Lizenz aber
	- …wird nur von Oracle Enterprise oder Express Edition unterstützt  $\odot$
	- …wird nicht in Oracle Standard Edition unterstützt  $\odot$
- Unterstützt gängige Authentifizierungsmethoden
	- Password- , Kerberos- und PKI / SSL Authentifizierung
- Erfordert einen Passwortfilter und eine AD-Schema-Erweiterung für die Password Authentifizierung
- Erfordert ein AD-Service Account
- Perfekt für kleine und mittlere Unternehmen

#### *Beispiel Integration mit CMU*

#### trivadis

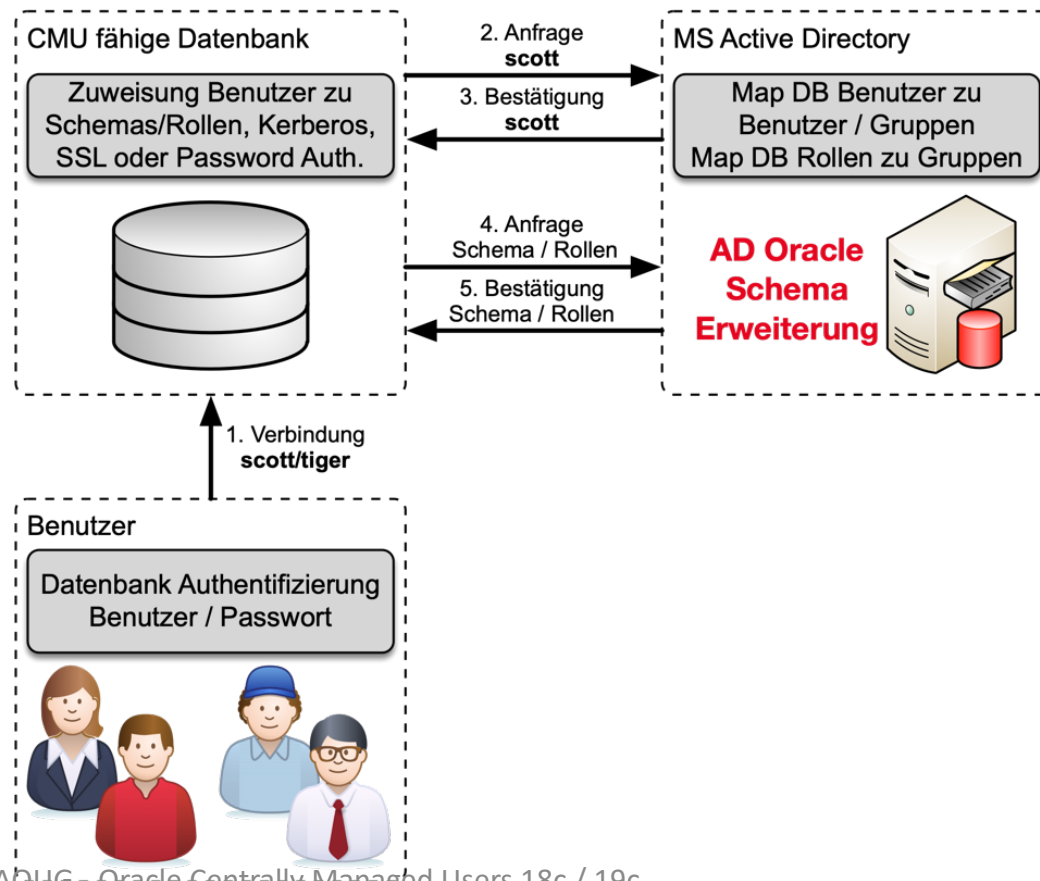

7 15.05.19 AOUG - Oracle Centrally Managed Users 18c / 19c

#### *Centrally Managed User mit MS AD*

- AD Benutzern, die über gemeinsames Schema auf die DB zugreifen
	- Alle Benutzer verwenden das gleiche DB Schema
- Exklusive Zuordnung von AD Benutzern zu einem privaten Schema
	- Benutzer hat eigenes DB Schema mit direkten Berechtigungen
	- Benutzer kann eigene Datenbankobjekte erstellen und verwalten
- Zuweisen einer AD Gruppe zu einer globalen Rolle
	- Vergabe zusätzlicher Rechte aufgrund der AD-Gruppenmitgliedschaft
- Administrative globale Benutzer mit Administratorrechten
	- SYSDBA, SYSOPER, SYSDG, SYSKM oder SYSRAC
	- Kann nicht über globale Rollen gewährt werden
- Kombination von CMU, Net Name Services und Directory Services **ist** möglich

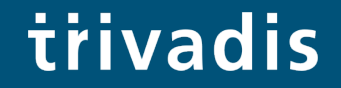

# Live Demo

9 15.05.19 AOUG - Oracle Centrally Managed Users 18c / 19c

#### *Live Demo*

- MS Active Directory Konfiguration
- SQLNet Konfiguration
- Datenbank Konfiguration
- Authentifizierung und Autorisierung
- Kerberos Konfiguration
- Weitere Use Cases

#### *MS Active Directory Konfiguration*

- Die Datenbank benötigt Zugriff auf MS Active Directory
	- Leserechte für die Suchen von User / Gruppen
	- Schreibrechte für das Aktualisieren von Logininformationen
- Anlegen eines Oracle Service Account
	- MS Active Directory Domain Architektur gibt vor, wo der Oracle Service Account anzulegen ist
- Bei komplexen AD Domains im Root Verzeichnis
	- Oracle Service Account muss alle Gruppen/Benutzer "sehen"
- Service Account in der Windows Active Directory Root Domain, wenn
	- …die AD-Benutzer sich in verschiedenen Domänen befinden
	- …Active Directory mehrere Windows-Domänen hat, welche von CMU unterstütz werden sollen

#### *Oracle Service Account*

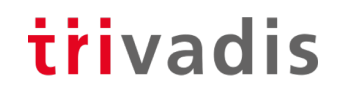

 $\mathbf{x}$ 

New Object - User

- Ein Oracle Service Account für mehrere CMU Datenbanken
	- Nicht jede Datenbank mit CMU benötigt zwingend einen individuellen Account

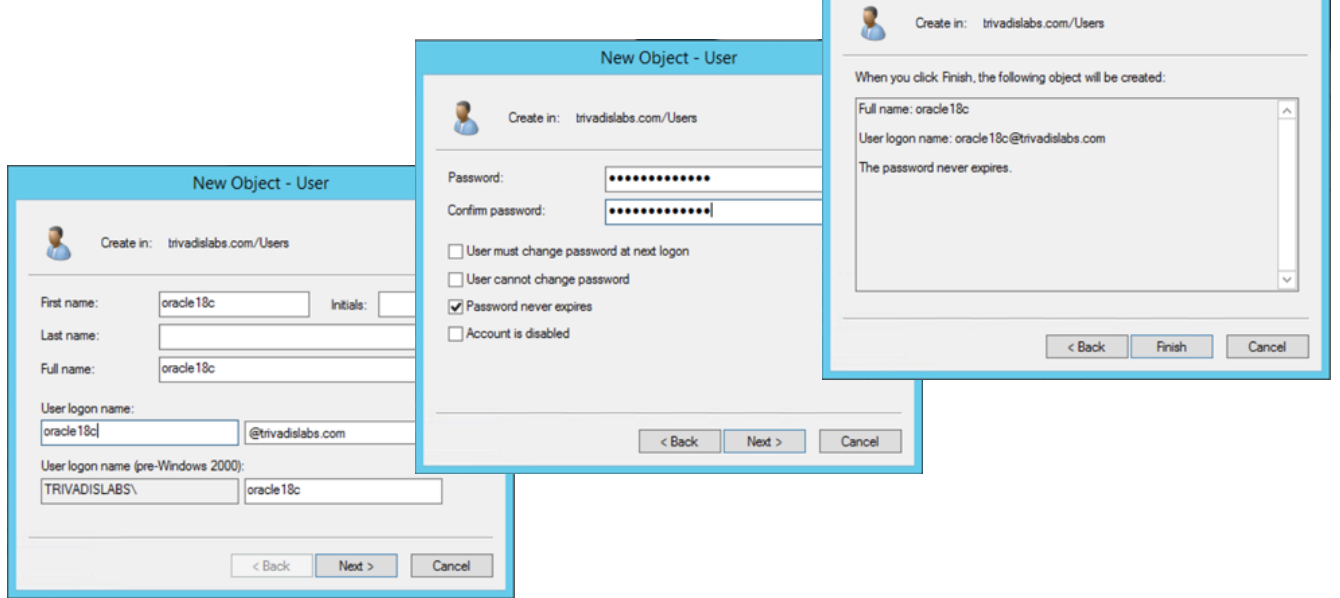

#### *Oracle Service Account*

- Oracle Service Account benötigt zusätzlich folgende Rechte
	- Read Properties von Active Directory Benutzern
	- Write LockoutTme von Active Directory Benutzern

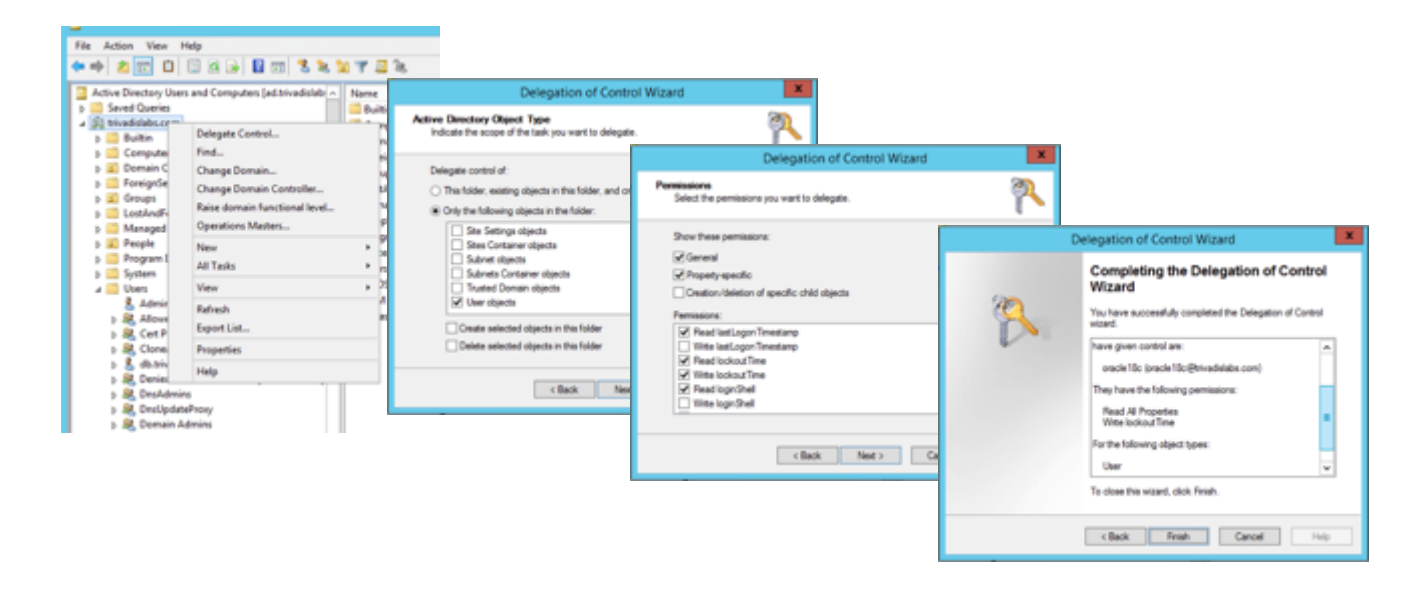

#### *Passwort Authentifizierung*

- MS Active Directory Anpassung für Passwort Authentifizierung nötig
	- Standardmässig funktioniert die Datenbank- respektive Passwort Authentifizierung mit MS Active Directory nicht.
- Erweiterung des MS Active Directory Schema
	- Ergänzt das Schema mit dem Attribut **orclCommonAttribute**
	- Ermöglicht die Oracle Database Passwort Authentifizierung
- Die AD Gruppen ORA\_VFR\_MD5, ORA\_VFR\_11G und ORA\_VFR\_12C werden erstellt
	- Werden vom Passwort Filter benötigt um die Hashes zu generieren
- **Achtung** Backup vor der Schema Anpassung erstellen
	- AD Schemaerweiterung kann sonst **nicht** rückgängig gemacht werden

#### *Passwort Authentifizierung*

- Installation Password Filter auf dem Active Directory Server
	- Legt Passwörter zusätzlich in einem Oracle spezifischen Hash ab
	- Ggf. auf allen beteiligten Domain Kontrollern installieren
	- Umgebungssprache muss bei der Installation Englisch sein
- Oracle stellt das Tool **opwdintg.exe** zur Verfügung
	- Jeweils **\$ORACLE\_HOME/bin** abgelegt
	- Auf Linux Installationen die einzige EXE Datei im ORACLE HOME  $\odot$
- Fehler falls Schemaerweiterung / Passwort Filter bereits installiert
- Reboot vom Active Directory Server ist nötig
- Analoge Anpassungen für Enterprise User Security mit AD Integration
	- Oder auch andere Tools / IDM Lösungen, die auf AD zugreifen
- Anpassung wird für Kerberos Authentifizierung **nicht** benötigt!

#### *Installation Password Filter*

- **opwdintg.exe** auf den Active Directory Server kopieren
- Backup der Active Directory Domain erstellen
- Installation starten und die Fragen entsprechend beantworten
	- Do you want to extend AD schema? [Yes/No]:
	- Schema extension for this domain will be permanent. Continue? [Yes/No]:
	- Found password filter installed already. Do you want to deinstall? [Yes/No]:
	- Do you want to install Oracle password filter? [Yes/No]:
	- The change requires machine reboot. Do you want to reboot now? [Yes/No]:
- Sicherstellen, dass **opwdintg.exe** in einem normalen **cmd.exe** Fenster gestartet wird
	- Schema Erweiterung funktioniert mit BasEnv, PowerShell etc nicht.

#### *Installation Password Filter*

#### trivadis

#### • Beispiel Ausgabe von **opwdintg.exe**

```
Administrator@AD:C:\u00\app\oracle\work\ [CL18300] opwdintg.exe
Do you want to extend AD schema? [Yes/No]:yes
Schema master is ad.trivadislabs.com
```

```
==========================================================================
```
Extending AD schema with orclCommonAttribute for user object in AD domain: DC=trivadislabs,DC=com

```
==========================================================================
```
Schema extension for this domain will be permanent. Continue?[Yes/No]:yes Connecting to "ad.trivadislabs.com" Logging in as current user using SSPI Importing directory from file "etadschm.ldf" Loading entries.....

```
4 entries modified successfully.
```
The command has completed successfully

. Done. Press Enter to continue...

#### *Abschluss Installation Passwort Filter*

- Entsprechende Gruppen / Benutzer müssen angepasst werden
- Zuweisung der neuen Gruppen
	- ORA VFR MD5 wird für Oracle Datenbank WebDAV Clients benutzt
	- ORA VFR 11G ermöglicht die Nutzung des Oracle 11g Passwort Verifiers
	- ORA VFR 12C ermöglicht die Nutzung des Oracle 12c Password Verifiers
- Anpassen der Passwörter bzw. Passwort Reset nötig
	- **orclCommonAttribute** wird erst gesetzt wenn Passwort neu gesetzt
	- Prüfen ob das Attribut **orclCommonAttribute** gesetzt wird

#### *SQLNet Konfiguration*

- Die SQLNet Konfiguration für CMU in **dsi.ora** oder **ldap.ora**
	- Enthält Informationen zum Active Directory Server, Ports und Admin Kontext
- Oracle sucht die Datei **dsi.ora** in folgender Reihenfolge
	- In der WALLET\_LOCATION falls diese in *sqlnet.ora* angegeben
	- In der Standard WALLET\_LOCATION falls nicht in *sqlnet.ora* konfiguriert
- Im Anschluss werden die Verzeichnisse analog für **ldap.ora** durchsucht
	- *\$LDAP\_ADMIN* Umgebungsvariable
	- *\$ORACLE\_HOME/ldap/admin* Verzeichnis
	- *\$TNS\_ADMIN* Umgebungsvariable
	- *\$ORACLE\_HOME/network/admin* Verzeichnis
- Falls **dsi.ora** sowie **ldap.ora** definiert sind, hat **dsi.ora** Vorrang

#### *SQLNet Konfiguration*

- Kombination mit bestehender Namensauflösung möglich
	- **dsi.ora** für Centrally Managed Users
	- **ldap.ora** für die Namensauflösung mit Oracle Names, OID oder OUD
- Individuelle Konfiguration von **dsi.ora** bei Multitenant Datenbanken
	- Generell für die CDBs und alle PDBs
	- Nur für die CDB
	- Für jede PDB individuell
- Beispiel dsi.ora

```
DSI DIRECTORY SERVERS = (ad.trivadislabs.com:389:636)
DSI DEFAULT ADMIN CONTEXT = "dc=trivadislabs,dc=com"
DSI_DIRECTORY_SERVER_TYPE = AD
```
#### *Setup Oracle Wallet*

#### trivadis

- Root Zertifikat vom Active Directory Server auf den DB Server kopieren
- Ein Wallet für die Anmeldeinformationen vom AD Server erstellen

```
mkdir $ORACLE_BASE/admin/$ORACLE_SID/wallet
orapki wallet create -wallet $ORACLE BASE/admin/$ORACLE SID/wallet
auto_login
```
• Den Oracle Service Account Name hinzufügen

mkstore -wrl \$ORACLE BASE/admin/\$ORACLE SID/wallet -createEntry ORACLE.SECURITY.USERNAME oracle

• Den distinguished Name DN Oracle Service Account Name hinzufügen

mkstore -wrl \$ORACLE BASE/admin/\$ORACLE SID/wallet -createEntry ORACLE.SECURITY.DN CN=oracle,CN=Users,DC=trivadislabs,DC=com

#### *Setup Oracle Wallet*

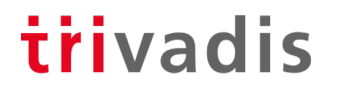

• Passwort für den Oracle Service Account hinzufügen

mkstore -wrl \$ORACLE\_BASE/admin/\$ORACLE\_SID/wallet -createEntry ORACLE.SECURITY.PASSWORD LAB01schulung

• MS Active Directory Server Root Zertifikat erfassen

orapki wallet add -wallet \$ORACLE\_BASE/admin/\$ORACLE\_SID/wallet -cert \$TNS ADMIN/ad root ca.cer -trusted cert

• Inhalt vom Wallet mit mkstore oder orapki verifizieren

orapki wallet display -wallet \$ORACLE\_BASE/admin/\$ORACLE\_SID/wallet

#### *Datenbank Konfiguration*

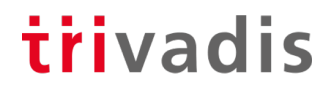

- Für den Zugriff auf den Active Directory Server müssen noch Datenbank Parameter gesetzt werden
- Manuelles setzen der Parameter

```
ALTER SYSTEM SET LDAP_DIRECTORY_ACCESS = 'PASSWORD';
ALTER SYSTEM SET LDAP DIRECTORY SYSAUTH = YES SCOPE=SPFILE;
```
- Alternativ kann dazu auch der **dbca** im CLI oder GUI Mode verwendet werden
	- Der **dbca** benötigt aber unbedingt ein **ldap.ora, dsi.ora** kennt er nicht J
- MOS Note [2462012.1](https://support.oracle.com/epmos/faces/DocumentDisplay?id=2462012.1) beschreibt die CMU Konfiguration

#### *Authentifizierung und Autorisierung*

trivadis

- Zuordnen eines AD Benutzers zu einem globalen DB Benutzer
	- Entspricht einem global private Schema in EUS
	- Jeder Benutzer hat sein eigenes Datenbank Schema

```
CREATE USER blofeld IDENTIFIED GLOBALLY AS 'CN=Ernst 
Blofeld,OU=Research,OU=People,DC=trivadislabs,DC=com';
GRANT create session TO blofeld;
GRANT SELECT ON v $session TO blofeld;
```
• Bestehende Benutzer anpassen und auf CMU umstellen

ALTER USER blofeld IDENTIFIED GLOBALLY AS 'CN=Ernst Blofeld,OU=Research,OU=People,DC=trivadislabs,DC=com';

#### *Authentifizierung und Autorisierung*

- Zuordnen einer AD Gruppe zu einem shared globalen DB Benutzer
	- Entspricht einem global shared Schema in EUS
	- Die AD Benutzer "teilen" sich das Datenbank Schema

```
CREATE USER tvd_global_users IDENTIFIED GLOBALLY AS 'CN=Trivadis LAB 
Users, OU=Groups, DC=trivadislabs, DC=com';
GRANT create session TO tvd global users ;
GRANT SELECT ON v $session TO tvd global users ;
```
trivadis

• Zuordnung einer AD Gruppe zu einer globalen Rolle

CREATE ROLE management IDENTIFIED GLOBALLY AS 'CN=Trivadis LAB Management,OU=Groups,DC=trivadislabs,DC=com';

• Alle Mitglieder der Gruppe *Trivadis LAB Management* erhalten die Rolle **management**

#### *Verbindung zur Datenbank*

#### trivadis

• Verbinden mit dem User Principal Name (UPN) …

SQL> connect "blofeld@TRIVADISLABS.COM"@TDB184A

Enter password:

Connected.

#### • … oder mit DOMAIN\Benutzer

SQL> connect "TRIVADISLABS\blofeld"@TDB184A

Enter password:

Connected.

• Wird etwas viel mit "", @ und \ insbesondere in Kombination mit EZCONNECT und Passwörtern

26 15.05.19 AOUG - Oracle Centrally Managed Users 18c / 19c

#### *Komplexe Gruppen / Rollen*

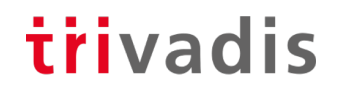

- Zudem ist die Objekt Klasse beim Mapping entscheidend
	- ObjectClass group vs. ObjectClass Organization

```
SQL> connect "rider@TRIVADISLABS.COM"/LAB01schulung@TDB180S
ERROR:
ORA-28306: The directory user has 2 groups mapped to different database 
global
users.
Connected.
SQL> show user;
USER is "TVD_GLOBAL_USERS"
```
- Wer in welcher Gruppe / Rolle ist, ist entscheidend für das Mapping
- Doppelte Gruppenzugehörigkeit führt zu Problemen

#### *Administrative Benutzer*

- Format 12.2 erzwingt Benutzerprofile für das SYS Passwort
	- Passwortlänge, Case Sensitiv und Sonderzeichen
- Festlegen ob Passwort, Extern oder Globale Authentifizierung

```
oracle@db:~/ [TDB184A] orapwd describe file=$cdh/dbs/orapwTDB184A
Password file Description : format=12.2
```
- CMU unterstützt administrative Benutzer wie SYSDBA, SYSOPER etc.
- Konfigurieren von administrativen Benutzern mit…
	- Shared Global Schema, Zuweisung via Gruppe  $\rightarrow$  einfaches Management
	- Private global Schema, 1:1 Zuweisung zu einem DB Benutzer
- **Voraussetzung** Passwort Datei **orapwd** muss im Format 12.2 sein
	- Default, wenn ein neue Passwort Datei unter 18c erstellt wird
	- Ansonsten neu erstellen oder migrieren

#### *Administrative Benutzer mit Shared Global Schema*

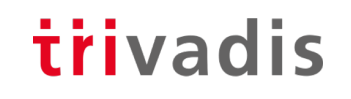

• Verbindung als SYSDBA aufbauen

```
CREATE USER tvd_global_dba IDENTIFIED GLOBALLY AS 'CN=Trivadis LAB DB 
Admins, OU=Groups, DC=trivadislabs, DC=com';
GRANT SYSDBA TO tvd global dba;
```
- Im AD muss eine entsprechende Gruppe vorhanden sein
- Erstellen eines Shared Global Schema

connect "fleming@TRIVADISLABS.COM"@TDB184A AS SYSDBA

- Alle Benutzer der Gruppe Trivadis LAB DB Admins können sich als SYSDBA anmelden
- Arbeiten als SYSDBA mit zentraler Benutzerverwaltung möglich

#### *Administrative Benutzer mit Private Global Schema*

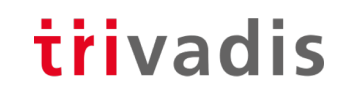

• Verbindung als SYSDBA aufbauen

```
CREATE USER bond IDENTIFIED GLOBALLY AS 'CN=James 
Bond,OU=Operations,OU=People,DC=trivadislabs,DC=com';
GRANT SYSDBA TO bond;
```
- Im AD muss ein entsprechender Benutzer vorhanden sein
- Erstellen eines Private Global Schema

connect "bond@TRIVADISLABS.COM"@TDB184A AS SYSDBA

• Im Vergleich zu Global Shared Schema müssen hier die Benutzer in den Datenbanken individuell gewartet werden Mehraufwand

#### *Informationen zu CMU Benutzer*

#### trivadis

- Detaillierte Informationen im Session Kontext USERENV
	- Abfragen mit der Funktion SYS CONTEXT
	- CURRENT SCHEMA, CURRENT USER, SESSION USER, AUTHENTICATION METHOD, AUTHENTICATED\_IDENTITY, ENTERPRISE\_IDENTITY, IDENTIFICATION\_TYPE, LDAP\_SERVER\_TYPE

SHOW USER; SELECT ROLE FROM SESSION ROLES ORDER BY ROLE;

• Grundsätzlich wie bei bestehenden Benutzern mit **SHOW USER** oder SESSION\_ROLES.

SELECT SYS\_CONTEXT('USERENV', 'LDAP\_SERVER\_TYPE') FROM DUAL; SYS\_CONTEXT('USERENV','LDAP\_SERVER\_TYPE') --------------------------------------------------------------- AD

#### *Proxy Benutzer und CMU*

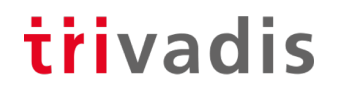

• Proxy mit Kerberos Authentifizierung funktioniert

connect tvd\_hr["bond@TRIVADISLABS.COM"]@TDB180S

- Ja aber…
	- Connection Syntax wird mit zusätzlichen [ ] Klammern nicht einfacher
	- Wird in der Dokumentation nicht explizit erwähnt
	- Proxy mit Passwort Authentifizierung funktioniert nicht
	- Proxy mit CMU unterstützt / nicht unterstützt?

ALTER USER tvd\_hr GRANT CONNECT THROUGH king AUTHENTICATED USING DISTINGUISHED NAME;

connect [tvd\_hr]/@TDB180S

#### *Active Directory Konto-Richtlinien*

- Integration der Active Directory Sicherheitsrichtlinien für Benutzer
- Oracle Database erzwingt die AD Richtlinien beim Einloggen
- Service Account für CMU benötigt entsprechende Rechte auf dem AD
	- Account Properties zu lesen
	- Gewisse Properties wie *lockout time* zu schreiben
- Oracle verhindert das Einloggen für AD Benutzer mit Kontostatus
	- Passwort abgelaufen
	- Passwort muss geändert werden
	- Konto gesperrt
	- Konto deaktiviert

#### *Kerberos - Keytab Datei*

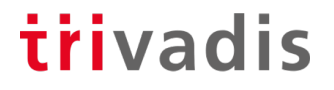

• Die Keytab Datei wird mit dem Tool *ktpass.exe* auf dem Active Directory Server erstellt

C:\> ktpass.exe -princ oracle/db.trivadislabs.com@TRIVADISLABS.COM -mapuser db.trivadislabs.com -crypto all -pass LAB01schulung -out C:\u00\app\oracle\network\admin\db.trivadislabs.com.keytab

#### • Kontrolle des SPN

C:\> setspn -L db.trivadislabs.com Registered ServicePrincipalNames for CN=db.trivadislabs.com,CN=Users,DC=trivadislabs,DC=com: oracle/db.trivadislabs.com

#### *Kerberos - Server Konfiguration*

trivadis

• Anpassen der *krb5.conf*

```
[libdefaults]
 default_realm = TRIVADISLABS.COM
 clockskew=300
 ticket_lifetime = 24h
 renew_lifetime = 7d
 forwardable = true[realms]
 TRIVADISLABS.COM = {
   kdc = win2016ad.trivadislabs.com
   admin_server = win2016ad.trivadislabs.com
}
[domain_realm]
.trivadislabs.com = TRIVADISLABS.COM
trivadislabs.com = TRIVADISLABS.COM
```
#### *Kerberos - Datenbank Konfiguration*

trivadis

- Zuweisen der benötigen Rechte und Rollen z.B CREATE SESSION
- Anpassen eines bestehenden Benutzers

CREATE USER "KING@TRIVADISLABS.COM" IDENTIFIED EXTERNALLY; CREATE USER king IDENTIFIED EXTERNALLY AS 'king@TRIVADISLABS.COM';

- Erstellen eines Datenbank Benutzers für die Nutzung mit Kerberos
	- Gross / Kleinschreibung des UPN (User Principle Name) beachten!

ALTER USER king IDENTIFIED EXTERNALLY AS 'king@TRIVADISLABS.COM'; ALTER USER "KING@TRIVADISLABS.COM" IDENTIFIED EXTERNALLY;

- Falls der Kerberos Principal Name länger als 30 Zeichen ist, muss zwingend IDENTIFIED EXTERNALLY AS verwendet werden
	- Somit sind Kerberos Principal Namen bis 1024 Zeichen möglich

#### *Manuelles Ticket Granting Ticket*

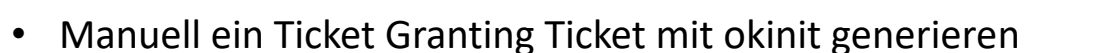

oracle@db:~/ [TDB184A] okinit king@TRIVADISLABS.COM

Kerberos Utilities for Linux: Version 18.0.0.0.0 - Production on 07-NOV-2018 14:18:18

trivadis

Copyright (c) 1996, 2017 Oracle. All rights reserved.

Configuration file : /u00/app/oracle/network/admin/krb5.conf. Password for king@TRIVADISLABS.COM:

• Login mit SQLPlus

```
oracle@db:~/ [TDB184A] sqlplus /@TDB122A ...
SQL> SELECT sys context('userenv','authentication method') FROM dual;
SYS CONTEXT ('USERENV', 'AUTHENTICATION METHOD')
--------------------------------------------------------
KERBEROS
```
#### trivadis

# One More Thing

38 15.05.19 AOUG - Oracle Centrally Managed Users 18c / 19c

#### *Troubleshooting mit CMU*

#### trivadis

- Hier hilft neben der Kontrolle der Anmeldeinformationen nur ein Trace
	- War das Passwort wirklich richtig? Siehe MOS Note [352389.1](https://support.oracle.com/epmos/faces/DocumentDisplay?id=352389.1)

```
SQL> connect "TRIVADISLABS\blofeld"@TDB184A
Enter password:
ERROR:
ORA-01017: invalid username/password; logon denied
```
Warning: You are no longer connected to ORACLE.

- Troubleshooting ist wie bei Kerberos und EUS schwierig
	- ORA-01017 in allen möglichen und unmöglichen Situationen

ALTER SYSTEM SET EVENTS '1017 trace name errorstack level 10';

- Allenfalls stimmen aber auch andere Punkte nicht z.B.
- UPN ist falsch oder passt nicht zur DB => User@REALM

39 15.05.19 AOUG - Oracle Centrally Managed Users 18c / 19c

#### *Troubleshooting mit CMU*

- Es gibt auch Fehler, die sind "offensichtlicher"
	- Manchmal aber auch nicht
- ORA-28276: Invalid ORACLE password attribute
	- Das Attribut *orclCommonAttribute* wurde nicht korrekt gesetzt
	- Prüfen, ob und was in *orclCommonAttribute* gesetzt ist
- ORA-28030: Server encountered problems accessing LDAP directory
	- Prüfen der LDAP Anmeldeinformationen
- ORA-28043: invalid bind credentials for DB-OID connection
	- Prüfen der LDAP Anmeldeinformationen
- Bei den Fehlern ORA-28030 und ORA-28043 kann es aber auch einfach ein Bug wie der Bug [28880433](https://support.oracle.com/epmos/faces/BugDisplay?id=28880433) sein

#### *Kontrolle der Anmelde Informationen*

- Ausführen eines LDAP bind oder LDAP Search
	- Hier am Beispiel mit LDAP Search nach sAMAccountName=blo\*

```
mkstore -wrl $ORACLE_BASE/admin/$ORACLE_SID/wallet –list
mkstore -wrl $ORACLE_BASE/admin/$ORACLE_SID/wallet -viewEntry
ORACLE.SECURITY.DN
```
- Kontrolle was im Wallet ist
	- -list zeigt alle Einträge
	- -viewEntry zeigt den entsprechenden Wert an

```
ldapsearch -h ad.trivadislabs.com -p 389 -D 
"CN=oracle18c,CN=Users,DC=trivadislabs,DC=com" -w LAB01schulung -U 2 -W 
"file:/u00/app/oracle/admin/TDB184A/wallet" -P LAB01schulung -b 
"OU=People,DC=trivadislabs,DC=com" -s sub "(sAMAccountName=blo*)" dn
orclCommonAttribute
```
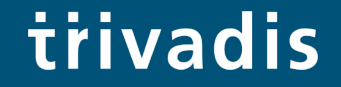

# Trivadis LAB

42 15.05.19 AOUG - Oracle Centrally Managed Users 18c / 19c

#### *Trivadis LAB*

- Virtualbox basierte Test und Engineering Umgebung
- Infrastruktur as Code mit Vagrant
	- Vagrant Scripts verfügbar im GitHub Repository<https://github.com/oehrlis/trivadislabs.com>
- Benötigt Vagrant, Virtualbox sowie die verschiedenen Images, Software etc
	- HashiCorp Vagrant [https://www.vagrantup.com](https://www.vagrantup.com/)
	- Oracle VM Virtualbox <https://www.virtualbox.org/wiki/Downloads>
- Verschiedene VM für unterschiedliche Anwendungsfälle
	- *win2016ad.trivadislabs.com* Windows 2016 Active Directory
	- *ol7db18.trivadislabs.com* Oracle DB Server mit 18c (TDB180C und TDB180S)
	- *ol7db19.trivadislabs.com* Oracle DB Server mit 19c (TDB190C und TDB190S)
	- *ol7oud12.trivadislabs.com* Oracle Unified Directory Server 12c

#### *Trivadis LAB Demo Umgebung*

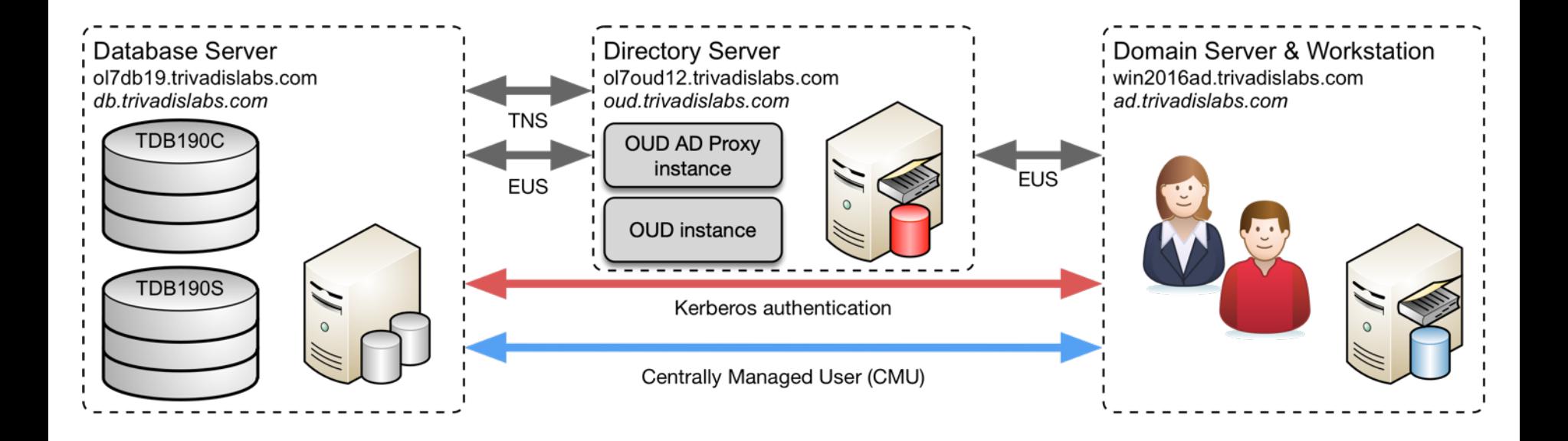

#### *Trivadis LAB Company*

- Fiktives Unternehmen *Trivadis Lab* mit Benutzer, Abteilungen, etc.
- Der Active Directory Server ist gleichzeitig auch DNS Server
- MS Active Directory Domain ist TRIVADISLABS
- Alle Benutzer haben die gleichen Passwörter

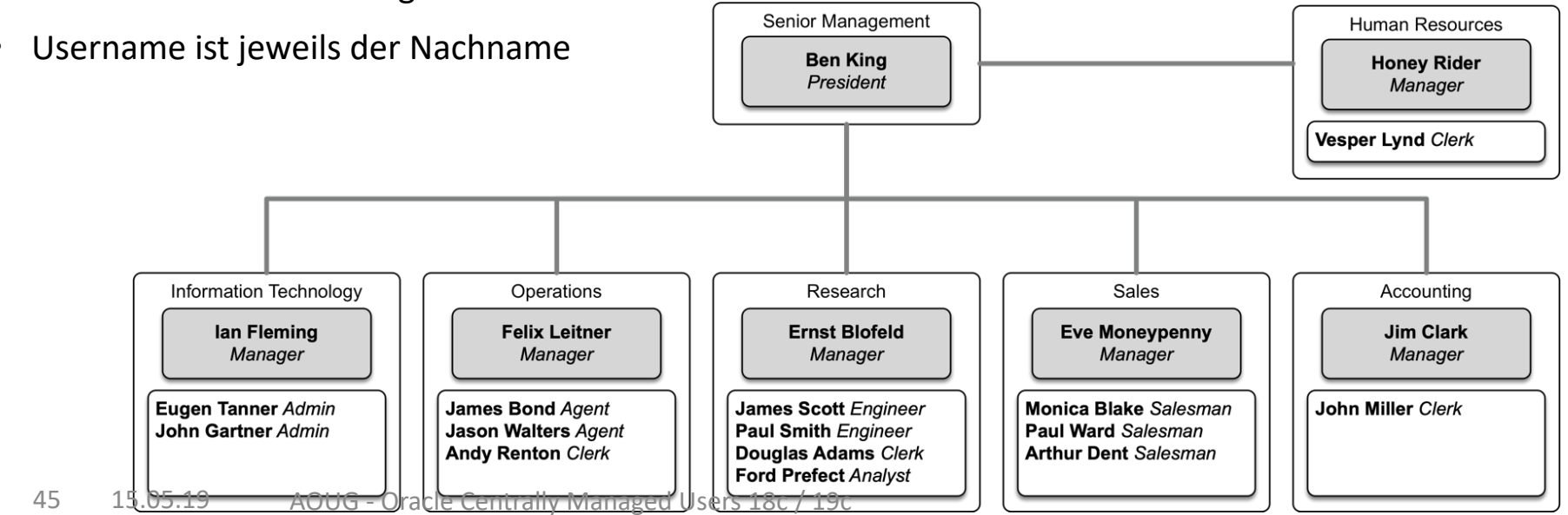

#### *Vagrant in a Nutshell*

trivadis

• Git Repository clonen

git clone https://github.com/oehrlis/trivadislabs.com.git

- Entsprechende Oracle Software in die ../software Verzeichnisse kopieren
- Initiales Starten und Provisionieren der VM (win2016ad, ol7db18, ol7db19 ol7oud12

cd win2016ad vagrant up

• Zugriff via vagrant ssh / rdp

```
vagrant ssh
sudo su – oracle
```
vagrant rdp

#### trivadis

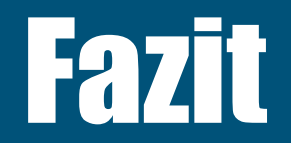

47 15.05.19 AOUG - Oracle Centrally Managed Users 18c / 19c

#### *Herausforderungen mit CMU*

- Centrally Managed Users ist ein "junges" DB Security Feature
	- Diverse Kinderkrankheiten sind vorhanden, siehe MOS Note [2462012.1](https://support.oracle.com/epmos/faces/DocumentDisplay?id=2462012.1)
	- Relativ gute Chancen, selber ein Issue zu finden  $\odot$
- Wird noch nicht häufig eingesetzt
	- Verfügbares Know-How und Erfahrung in der Community ist bescheiden
- Centrally Managed Users für Oracle Enterprise und Express Edition
	- Weiterhin keine Lösung für Oracle Standard Edition
	- Braucht es hier etwas?
- Die Connect Strings sind etwas gewöhnungsbedürftig
	- Wie werden diese von den Tools und Applikationen unterstütz?

#### *Herausforderungen mit CMU*

- Herausforderungen bei..
	- komplexen Active Directory Strukturen mit mehreren Forest / Domain
	- komplexen Gruppen / Rollen Strukturen
- Auch für Centrally Managed Users (CMU) braucht es zwingend…
	- … ein Sicherheitskonzept für die Oracle Datenbanken
	- … ein Benutzer und Rollen Konzept
	- … personenbezogene Benutzer
	- … entsprechender Support von den Anwendungen

#### *Quicklinks*

trivadis

• <http://url.oradba.ch/AOUG19>

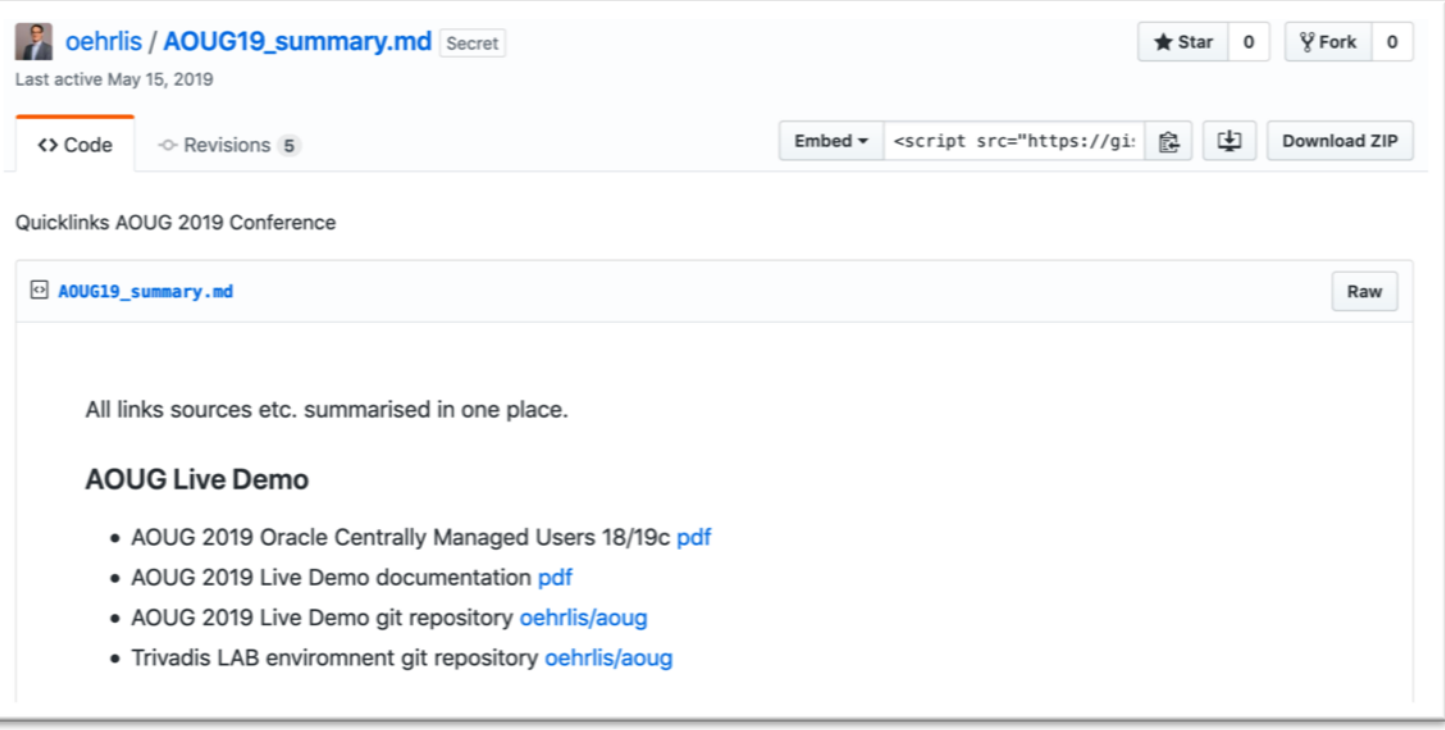

## Question and answers… **Stefan Oehrli Solution Manager / Trivadis Partner**

Tel.: +41 58 459 55 55 stefan.oehrli@trivadis.com

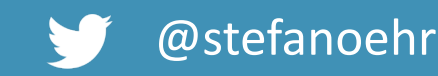

@stefanoehrli **N** www.oradba.ch

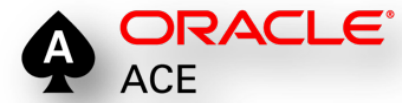

BERN | BRUGG | BUKAREST | DÜSSELDORF | FRANKFURT A.M. | FREIBURG LBR. | GENF HAMBURG | KOPENHAGEN | LAUSANNE | MANNHEIM | MÜNCHEN | STUTTGART | WIEN | ZÜRICH

trivadis

**DER ORACLE DBA** ndhuch für die Ade

## Eine WELT ermöglichen, inder Intelligente IT **LEBEN und ARBEITEN** völlig selbstverständlich erleichtert.

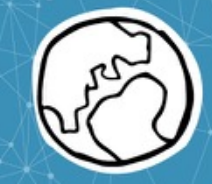